#### **Introducción**

Internet tuvo sus inicios en la red del Departamento de Defensa de Estados Unidos, llamada Arpanet. Esta red fue creada alrededor de los 70's y para la comunicación de los diferentes equipos utilizaron el protocolo IP.

Una de las redes formadas más importantes fue la NSFnet, desarrollada por la National Science Foundation (NSF), agencia del gobierno de Estados Unidos Internet es una red de computadoras u ordenadores interconectados, capaces de compartir información y que permite comunicar a distintos usuarios sin importar su ubicación geográfica. Para que estas computadoras puedan compartir cualquier información, es preciso que tengan un "lenguaje en común" y esto es posible gracias a la existencia de un protocolo de comunicación, además de la infraestructura y los equipos necesarios. A través de la red se pueden transmitir mensajes de texto, archivos de sonido, animaciones, gráficos, fotografías, videos y toda aquella información que se pueda almacenar en una computadora, siendo esta una característica multimedial por excelencia.

#### **Comunicación**

Un protocolo de comunicación es un conjuto de reglas con base a las cuales dos o más máquinas puedan entenderse y comunicarse. El protocolo TCP/IP (Transmision Control Protocol/Internet Protocol) engloba a más de 100 protocolos de comunicación de datos, lo que lo constituye como el protocolo base de la red Internet. Actualmente, existe un grupo que se encarga de administrar, regular y supervisar a Internet, conocido como NIC (Network Information Center). Al ir creciendo el número de sistemas conectados a esta red, el NIC tuvo que idear un mecanismo, con el cual controlar y garantizar que cada máquina conectada contara con una identidad o dirección única dentro de la red. Para lograr esto, se utilizan las direcciones Internet (IP addresses), las cuales son asignadas por el NIC a cada institución que desea conectarse por el mismo NIC. Adicionalmente, a cada sistema se le asigna un nombre (hostname). La dirección Internet (IP) está conformada por 4 bytes, separados por un punto, por ejemplo, la dirección IP de un sistema es 196.243.5.7 y su nombre (hostname) es www.nombre.co.cr Esta dirección no sólo identifica a una máquina, sino que describe el entorno que la rodea o la red o ubicación en que se encuentra, si se divide dicha dirección en cada una de sus partes tendríamos: 196.243: Número que indica a la red a la cual pertenece el sistema, y se asocia con la terminación co.cr del nombre completo del host. 5: Número que indica a la sub-red a la cual pertenece el host 7: Este último número de la dirección es el que identifica a un host o a un sistema específicamente y se asocia con el nombre de éste. Siguiendo estas políticas el NIC se asegura de que aunque existan en el mundo varias máquinas con el nombre, no va a haber dos máquinas que pertenezcan a la misma subred y a la misma red, es decir, no habrá otra dirección 196.243.5.7 que va ser única. La última parte del nombre de la máquina, en este caso, cr, hace referencia al país en el cual se encuentra dicha red: Costa Rica. De esta forma, es posible determinar en la mayoría de los casos la ubicación dependiendo de la sigla utilizada, por ejemplo: jp : Japón au: Austrialia cl: Chile fr : Francia uk: Gran Bretaña es: España En el caso de sistemas dentro de los Estados Unidos, se utiliza otra nomenclatura, dependiendo no del país en el que se encuentran, sino del ramo o actividad de la institución a la que pertenece dicha red: Gov, go: Instituciones gubernamentales mil : Instituciones militares edu, ac: Instituciones educativas com, co: Instituciones comerciales net : Instituciones que proveen distintos servicios a Internet org, or : Otras organizaciones que no entren en las categorías anteriores

### **Servicios:**

Entre los principales servicios de Internet están: el correo electrónico, transferencia de archivos, sesiones remotas, búsquedas en bases de datos, listas y grupos de interés, etc. Para los chat y videoconferencias se utiliza comunicación sincrónica u on-line que es en tiempo real y requieren que ambos operadores estén conectados a Internet. Entre todas las modalidades que componen Internet, se encuentran el correo electrónico o e-mail, la World Wide Web más conocida como WWW, los grupos de noticias o Newsgroup, el IRC chat, el FTP (protocolo de transferencia de archivos), etc. La red tiene dos funciones principales: la comunicación interpersonal, y el acceso a datos y fuentes de información. También tiene otras utilidades como por ejemplo: la

 Informática posibilidad de bajar archivos y programas a nuestra computadora, realizar compras (mediante tarjeta de crédito), operaciones bancarias, acceso remoto para trabajar a distancia (teletrabajo), educación a distancia (cursos, maestrías por medio de internet), etc.

Prof: Bolaños Daniel J

Una de las ventajas principales reside en que la red es multiplataforma, pudiendo comunicar computadoras de distinto tipo y clase con independencia del sistema operativo instalado, lo cual constituye otra particularidad esencial en relación a la diversidad de equipos que pueden acceder a estos recursos.

## **Qué se necesita para acceder a Internet?**

Entre los requisitos tecnológicos necesarios para conectarse a Internet en forma particular, se requiere: una computadora que tenga un módem, una línea telefónica directa y el permiso de acceder a un equipo servidor (cuenta de usuario), que generalmente lo ofrecen empresas rotuladas como ISP (Internet Service Providers), por ejemplo en Costa Rica, Racsa. También algunas instituciones tienen acceso a Internet desde equipos sobre plataforma de red, en donde la conexión es por medio de una línea dedicada (punto a punto) y el acceso es directo. Existe otro tipo de requerimientos que no tienen tanto que ver con el hardware (componentes físicos) y se incluyen dentro del software (componentes lógicos, programas) que son necesarios para administrar y operar la computadora.

Entre ellos se cuenta el sistema operativo que hace funcionar la máquina, y los programas necesarios para el tipo de comunicación a utilizar.

#### **En conclusión se requiere:**

Computadora (por ejemplo una Pentium III con 64 de RAM, disco de 10 Gb, es suficiente). Línea telefónica. Módem. Cuenta con un proveedor. (Racsa, PowerNet) Software (programas).

#### **Cómo se navega en la WWW?**

La World Wide Web (WWW) es el servicio de mayor éxito y difusión comercial en Internet, básicamente comprende la navegación a través de páginas en formato de hipertexto (característica que permite enlazar dos o más páginas según un tema específico), de manera que con un click del mouse sobre una palabra o imágen, el navegador nos transportará a la página relacionada.

Para visitar un sitio de este tipo debemos conocer la dirección o bien podemos acceder a un buscador para que nos proporcione este dato. Una vez encontrada la misma es posible guardarla en el programa navegador para no tener que recordarla si deseamos volver a visitarla despues. Los buscadores generales más utilizados son por ejemplo Yahoo o Altavista y permiten buscar las páginas por categorías en el primer caso o por palabras clave en el segundo.

### **Como ejecutar búsquedas:**

La información en Internet es muy diversa y la clave para buscar no consiste simplemente en conectarse al buscador ni en recorrer miles de documentos, sino en aprender a detallar los requerimientos con la precisión necesaria para que el mecanismo de búsqueda brinde pocas opciones: Formular la pregunta adecuada es el requisito fundamental para obtener la respuesta justa.

Para buscar no necesita ningún programa adicional. Sólo se debe conectar a Internet y acceder un navegador al sitio web de algún buscador.

En Internet esta disponible desde libros, revistas e informes, se puede obtener una variedad casi infinita de material, puesto a disposición de los usuarios de la Red por personas de todo el mundo.

Lamentablemente, la información en Internet no se encuentra organizada, sino almacenada anárquicamente. El problema, entonces, es cómo encontrarla. Para no perderse en la Web sólo hay que aprender a utilizar los buscadores (también llamados motores de búsqueda o search engines).

Un Buscador es un sitio Web especial, que contiene una base de datos a la cual se puede acceder para encontrar infinidad de direcciones electrónicas de sitios que contienen los temas más variados. Los buscadores son herramientas especializadas en buscar datos en los diferentes recursos de Internet, capaces de encontrar la información más difícil recorriendo toda la Red. Son un servicio muy importante para conocer, porque te permitirán examinar la mayor parte de información en la red Internet.

Existen miles de buscadores diferentes, cada uno especializado en un tema, región o método de búsqueda.

Los buscadores tienen programas que les permiten visitar y catalogar millones de sitios Web del mundo. También permiten que los usuarios agreguen direcciones de los sitios que desean dar a conocer. Existen básicamente dos tipos de buscadores en Internet: los buscadores por palabra

clave (keywords) y los buscadores por temas. La diferencia básica entre ellos, radica en cómo organizan el contenido para realizar la búsqueda.

Los buscadores por tema organizan el contenido en áreas generales y sub-temas, y se puede buscar en ellos ingresando en cada categoría (por ejemplo: entretenimiento, deporte, salud, música, ciencias, etc.)

 Informática Los buscadores por palabra clave solicitan al visitante uno o más términos para utilizar como criterio de la búsqueda, y luego retornan todos los resultados que contengan estas palabras en el texto de la página.

Prof: Bolaños Daniel J

**Como ejecutar una búsqueda en motores como Yahoo, Altavista entre otros.** Para buscar, la página presentará una línea en blanco para ingresar la palabra o palabras que mejor describan el tema que se busca. Si ingresa una sola palabra, por ejemplo, música, aparecerán miles de enlaces con páginas que citan a ese tema. Será obviamente, imposible recorrerlas todas. Si, en cambio, se ingresan varias palabras, se podrá estrechar la búsqueda hacia subtemas más específicos. Una vez ingresadas las palabras, presiona el botón "buscar" (también llamado Search, find, según el buscador). El buscador mostrará el resultado en forma de una página Web encabezada por una leyenda indicativa de cuántos sitios que satisfacen su pedido se encontraron. Aparecerán también los nombres y direcciones de los primeros 10 ó 20 sitios y (opcionalmente) una breve descripción del contenido de cada uno. En este momento podra elegir si quiere seguir alguno de esos enlaces (links) o solicitar los próximos diez sitios. Los buscadores por palabra clave más conocidos son: Alta Vista http://altavista.digital.com/ InfoSeek http://www.infoseek.com/ Lycos http://www.lycos.com/ Google http://www.google.com/ Yahoo http://www.yahoo.com/

# **Cómo buscar por tema**

El primer paso consiste en acceder al sitio web del buscador: se verá que las opciones consisten en una serie de grandes temas genéricos como, por ejemplo: arte, negocios y economía, computadoras e Internet, educación, entretenimiento, gobierno, salud, noticias, deportes y recreación, referencia, temas regionales, ciencias, ciencias sociales , sociedad y cultura. Si elige un tema de estos, una nueva página muestra los subtemas en que se divide y así sucesivamente hasta las referencias concretas (enlaces) a páginas Web con información relacionada con el tema que se busca. Los buscadores por tema más conocidos Yahoo http://www.yahoo.com

## **Operadores booleanos**

Algunos buscadores por palabra clave permiten el uso de operadores booleanos (conexiones lógicas que especifican cuál debe ser la relación entre los términos ingresados): **AND** (y): Indica que las palabras que anteceden y prosiguen al operador deben encontrarse ambas en el resultado de la búsqueda. **OR** (o): Indica que alcanza con que tan sólo una de las palabras esté presente. En la mayoría de las herramientas de búsqueda puede reemplazarse por un espacio en blanco. Si quiere especificar que ambos términos deben aparecer seguidos en el texto (por

ejemplo, "Sony Music "), tiene que escribirlos entre comillas. Si no lo hace, el buscador retornará cualquier resultado que contenga las dos palabras aunque no necesariamente una al lado de la otra.

**NOT**: Indican que busca la palabra clave anterior al operador, pero no la posterior. Ejemplo: envases NOT fabricantes.

### **Otros operadores que se pueden utilizar dependiendo del buscador**

También están los operadores de signos como "**+**" o "**-**", que en algunos casos reemplazan y en otros conviven con los booleanos. El "+" equivale al AND y el "-", al NOT. Si, por ejemplo, queremos buscar información sobre mortalidad en Canada pero no en Otawa sería de la siguiente manera: "mortalidad + Canada-Otawa.

En algunos buscadores se utiliza el asterisco (**\***) para truncar un término por ejemplo: compu\*, que se obtendría desde computadora, computacional, computer, computación. Cada buscador utiliza sus propios comandos y operadores por lo cual es importante siempre revisar la ayuda, los trucos (tips) de cada uno de ellos.

#### **Los resultados de la búsqueda**

Cuando se reciben los resultados de una búsqueda, se van a presentar en una página de Internet en un orden dependiendo de cada buscador o con una puntuación de relevancia de los enlaces. Para repasar los pasos básicos de una búsqueda: Se ingresa al buscador Se digita la búsqueda respetando los estándares para las estrategias de cada motor Se ejecuta con el comando buscar y se da un despliegue en pantalla. Frecuentemente los enlaces llevan a sitios completos de información.

# **Cómo bajar documentos de Internet:**

Para grabar una página 1. En el menú de Netscape o Internet explorer 2. Se selecciona archivo 3. La opción guardar como:

- 4. Se dice la unidad donde se desea guardar
- 5. Se coloca el nombre con el que se desea guardar
- 6. Aceptar o guardar

### **Cómo copiar una parte de una página de internet?**

- 1. Marcar el texto que se desea pasar o copiar
- 2. Abrir un procesador donde deseamos pegar el texto (Word, block de notas, etc) 3. Pegar el texto
- 
- 4. Guardarlo con la opción de archivo y guardar como
- 5. Ubicar en que unidad y carpeta lo deseamos guardar 6. Asignarle un nombre
- 7. Guardar

### **Cómo bajar una imagen de internet?**

- 1. Posicionarse sobre la imagen con el mouse
- 2. Con el botón derecho dar click y aparece un menú
- 3. Seleccionar guardar imagen
- 4. Seleccionar donde guardarla
- 5. aceptar

Si desea colocar el texto en otra parte del documento o en otro archivo, marque el texto haga clic en el menú Edición y elija el comando Cortar (o puede darle CTRL C para guardarlo y luego para pegarlo en otro lugar o documento CTRL V) y luego se coloca en el lugar dónde desea colocar el texto y le da el comando Pegar.

### **Correo Electrónico**

El correo electrónico es la segunda herramienta más usuada de la Red de Internet, la primera es la navegación World Wide Web.

El correo es un servicio de Internet que permite enviar mensajes a cualquier persona en cualquier parte del mundo, en este momento se usa la comunicación asincrónica. Con el correo en Internet tiene la facilidad de enviar a miles de kilómetros de distancia como si fuese a la misma oficina. Siempre tiene que haber un emisor y un receptor.

Para ingresar en el correo electrónico se requiere de: Login: que es la palabra que identifica a la persona como usuario de una red. Password: es una clave de acceso para acceder a un cacillero, en donde están almacenados sus mensajes.

### **Dirección Electrónica:**

Una dirección de correo electrónico (email), identifica una persona y el computador para propósitos de intercambiar mensajes. La estructura básica de una dirección email es:

username@ nombre del host.area.país ejemplo:

carlos-castro@hotmail.com

La dirección e-mail, es leída de izquierda a derecha. En el ejemplo 1

"carlos-castro" es el login de la persona que envía o recibe el mensaje: esto es refiriéndose al nombre del usuario

"@" Es el símbolo que identifica la dirección de correo electrónico.

"hotmail" es parte del nombre del dominio de la organización o servidor de correo que se está usando.

"com" indica que el servidor de correo es de tipo comercial.

Las direcciones se escriben con letras minúsculas o mayúsculas, exactamente como lo indique la dirección y sin espacios. El nombre de una dirección contiene una cadena por lo menos, pero es normal que tenga un sufijo de tres letras, separado por un punto. El nombre de una dirección puede tener varias partes que identifiquen el servidor (un nombre de sistema central y, quizá, de algún subdominio), separadas con puntos.

La dirección electrónica es la que proporciona la información necesaria para que los mensajes puedan ser enviados correctamente. Para internet el direccionamiento de la información está estandarizada y para las direcciones electrónicas estas son únicas e irrepetibles.

#### **Plataforma del correo electrónico**

El correo electrónico trabaja sobre el principio del cliente/servidor. Un programa cliente permite al usuario a interactuar con un servidor dispuesto para acceder servicios e información.

Para leer y enviar correo, el usuario necesita acceder el computador donde reside el correo. (el servidor).

La aplicación del cliente está en la interface que le permite al usuario leer, contestar, componer y enviar notas y mensajes.

Entre algunos ejemplos de programas clientes de correo tenemos: Qualcomm, Eudora, pine, y Lotus, tambien las versiones nuevas de Netscape y Explorer tienen una sección de correo.

Un mensaje vía correo electrónico no esta limitado a texto. Otros tipos de archivos pueden ser enviados anexados a los mensajes. Estos pueden ser archivos binarios tales como un documento, una hoja de cálculo o un gráfico.

Prof: Bolaños Daniel J

Informática

Un programa estandar llamado MIME (Multipurpose Internet Mail Extension), permite a los archivos que no sean texto, ser codificados para su envio a un computador, a traves de la red y ser decodificados al llegar al computador que lo recibe. Algunas de las funciones generales de los software para correo son los siguientes: El comando obtener , es el que trae los mensajes nuevos, solicita código de usuario y password. El comando redactar es para crear un nuevo mensaje.

La ventana de mensaje nuevo se utiliza para dirigir, componer y enviar correo y

mensajes. Esta ventana contiene las herramientas siguientes:

Enviar, Citar, Dirección, Adjuntar, Ortografía, Guardar, Seguridad, Parar

El comando responder presenta una pantalla con la dirección del remitente que estamos leyendo para contestar el mensaje.

El comando reenviar manda el mensaje a otro usuario en forma íntegra.

El comando archivar le pide que indique en donde desea guardar el mensaje.

El comando imprimir manda a impresora el mensaje que está en pantalla.

El comando adjuntar, es para incluir archivos al mensaje, con este comando se abre una ventana para elegir el archivo que se va adjuntar al mensaje.

### **Cómo bajar archivos que vienen incluidos en los mensajes?**

1. Marcar el archivo y guardarlo en el disco.

2. Se abre una ventana en donde se selecciona la unidad y la carpeta donde se va almacenar el archivo.

3. Aceptar.

### **Cómo hacer el adjuntado (upload) de un archivo para enviar por email ?**

- 1. Buscamos la opción attach file o adjuntar mientras que tenemos abierta nuestra casilla de correo y presionamos dicho botón en la pantalla.
- 2. Se abre una ventana en donde se selecciona en nuestro disco el archivo que se desea enviar.
- 3. Se acepta, quedando el archivo adjuntado al presente mensaje que estamos escribiendo.
- 4. Completados los datos del destinatario se envía.

### **Cómo utilizar los Bookmark o Favoritos:**

Es donde se almacenan las direcciones de sitios de interés de consulta diaria. Es importante que si deseamos guardar una dirección o tener las direcciones más consultadas en Internet en forma rápida, se debe: Ordenar por temas o especialidades como se quiera, y dentro de cada uno incluir las direcciones, es mejor para no desubicarse o perder las direcciones. Tener cuidado que cuando guardamos alguna dirección no caerle encima a otra que ya

exista dentro de la carpeta.

Eliminar las direcciones que ya no usemos o que ya no estén en línea. Es importante darle mantenimiento para que funcione adecuadamente.

## **Tranferencia de archivos por FTP**

FTP (File Transfer Protocol) es un programa que sirve para copiar archivos (texto, datos, ejecutables, imágenes, entre otros) entre dos ordenadores localizados en cualquier punto de la red.

Los archivos pueden estar en: ASCII (texto) o binario (ejecutables). Comprimidos o no. Debido a la variedad de sistemas operativos entre los cuales es posible el intercambio de archivos, hay que tener en cuenta algunas cosas:

Discriminación o no entre mayúsculas y minúsculas dependiendo del sistema.

Existen dos modalidades principales de transferencia:

Cuando el usuario dispone de cuentas personales en los dos ordenadores: el fuente y el destino y el FTP "anónimo". Permite obtener archivos públicos puestos a disposición de cualquier usuario. No es necesario tener cuenta en el ordenador fuente, ya que existe una cuenta pública.

### **EL FORMATO PDF (FORMATO DE DOCUMENTO PORTABLE)**

El formato PDF (formato de documento portable) es el estándar de facto para la distribución e intercambio seguros y fiables de documentos y formularios electrónicos por todo el mundo, con diez años de experiencia probada. El formato PDF es un formato de archivo universal que mantiene las fuentes, imágenes, gráficos y apariencia de cualquier documento de origen, independientemente de la aplicación y plataforma utilizadas para crearlo. Los archivos PDF de Adobe® son compactos y completos; se pueden compartir, ver e imprimir con el software gratuito Adobe Reader®. Hasta la fecha, se han distribuido más de 500 millones de copias de este programa. Se puede convertir cualquier archivo al formato PDF de Adobe utilizando los productos de software Adobe Acrobat®, que permiten que los ingenieros y los profesionales de la empresa y el mundo creativo creen, distribuyan e intercambien documentos en formato PDF de Adobe de forma segura y fiable. Para obtener más información, consulta la familia de productos Adobe Acrobat.

Gobiernos y empresas de todo el mundo han adoptado el formato PDF para agilizar la gestión de documentos, aumentar la productividad y reducir la dependencia del papel. Por ejemplo, el formato PDF es el estándar utilizado para la entrega electrónica de

 Informática solicitudes para la aprobación de medicamentos a la FDA (del inglés Food and Drug Administration, administración de alimentos y medicamentos) de los Estados Unidos y para el archivo electrónico de casos en los tribunales federales de los Estados Unidos. También lo utilizan los gobiernos de Reino Unido y Alemania para el intercambio electrónico de documentos. Asimismo, la especificación PDF/X de ISO es el formato de archivo estándar utilizado para la distribución digital de anuncios para su posterior publicación.

Prof: Bolaños Daniel J

El formato PDF es una especificación de formato de archivo abierta que se encuentra a disposición de todas aquellas personas que deseen desarrollar herramientas para crear, ver o modificar documentos en formato PDF. De hecho, más de 1.800 proveedores ofrecen soluciones basadas en el formato PDF, lo que garantiza que las organizaciones que adoptan el estándar PDF tienen a su disposición una gran variedad de herramientas para aprovechar el formato PDF y personalizar los procesos con documentos. A los usuarios también les resulta beneficioso que el formato PDF pueda utilizarse en cualquier plataforma, ya que Adobe Reader les permite ver presentaciones de diapositivas PDF con muchas imágenes y tarjetas electrónicas creadas utilizando el software Adobe Photoshop® Album.

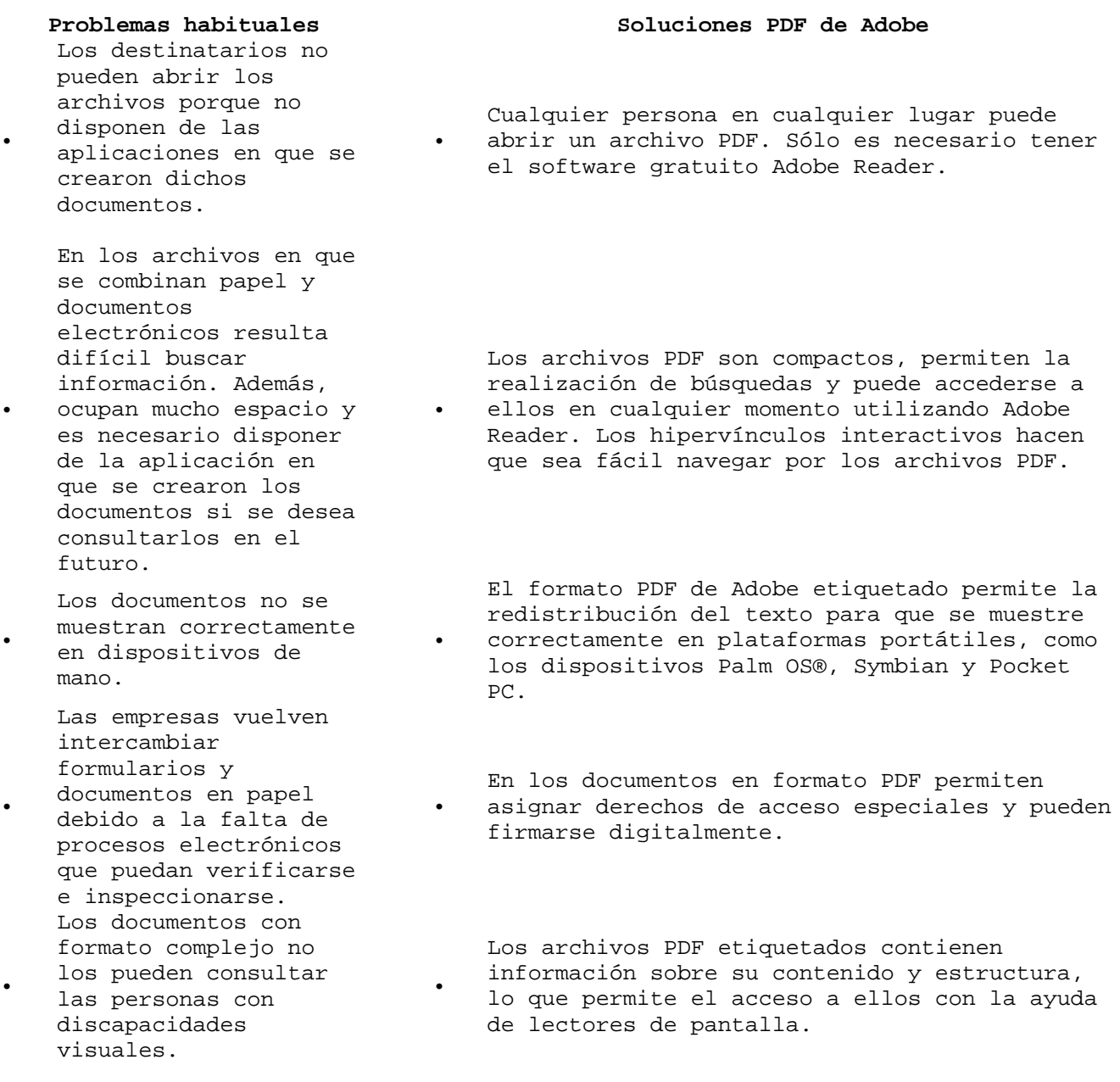

# **Qué es un MP3 (Recopilado de http://www.123.cl )**

MP3 es el nombre común de MPEG-1 Layer-3, donde MP es el modo corto de referirse a MPEG, o Motion Picture Experts Group, y el 3 es el modo corto de referirse a MPEG-1 Layer-3. Es uno de los formatos de compresión de audio y video más comunes y aceptados en la actualidad.

Comprime un archivo de audio hasta 12 veces - relación 12:1- lo cual quiere decir que, si una canción de un CD musical ocupa un espacio de entre 40-50 Mb en formato WAV según la duración, en formato MP3 solo ocupará 4-5 Mb más o menos, manteniendo la misma calidad de sonido digital sin pérdida aparente. Es por ello que se ha hecho tan popular. No hará falta un equipo especial para poder disfrutar de ellos o crearlos. Todo lo que se necesita es un PC Pentium o mejor, un CD-Rom que soporte extracción digital de audio (la mayoría), una tarjeta de sonido y un software específico.

#### **Ventajas del formato MP3**

Trabaja sobre cualquier plataforma, sea Windows, Mac, Linux... etc. Su función es a partir de un formato Wav (estándar de Audio Multimedia), transformar los datos mediante algoritmos al formato MPEG, que luego sólo podrán ser leídos por un software adecuado para este formato. En un CD donde se puede almacenar 74 minutos de música a una calidad de 44.100 Hz, 16 bits y estéreo, ahora podremos almacenar más de 800 minutos de música, con casi, la misma calidad de audio.

### **Cómo reproducir (escuchar) MP3 en un computador**

Debes tener un reproductor de mp3, además de una tarjeta de sonido de mínimo 16 bits. El más conocido es el Winamp.

### **Cómo pasar de un WAV a un MP3**

Esta acción se llama "Encodear" y es pasar del formato WAV a MP3. Hay gran cantidad de Encoders (programas) aunque eso no significa que unos sean mejores que otros ni mucho menos. Aquí lo único que hay que tener en cuenta es la calidad que se desea, a mayor calidad mayor tamaño y a mayor compresión (menor tamaño) peor calidad. Esto lo especificamos eligiendo los KBps (512, 256, 128, 64, 32, 20, 16), los KHz (48000, 44100, 32000, 24000, 22050, 16000, 11025, 8000) y si es estéreo o mono.

### **Cómo pasar de un CD a un MP3**

Si queremos pasar de un CD de música (.CDA) a un .MP3 tenemos que pasarlo primero al disco de la computadora en formato .WAV para luego pasarlo a .MP3. Precisamente para eso sirven los primeros programas que necesitaremos, los Ripper Estos pasan de .CDA (CD de audio) a .WAV. Hay que tener cuidado pues hay muchos CD que no aceptan ripeado. Por ejemplo los CD Mitsumi no permiten utilizar RIPPERS de tal modo las computadoras que tengan lectoras de CD de esta marca no podrán utilizar los estos programas.

Audio y Video en Internet (Recopilado de Terra)

¿Cómo es la tecnología del Real Player?

Con el nombre de Real Player se conoce a la tecnología más utilizada para las transmisiones de audio y video en vivo desde Internet. Hacemos un breve repaso sobre cómo funciona, sus diferencias con el popular MP3 y otros formatos alternativos.

### **¿Qué es la tecnología Real?**

En sentido amplio, se trata de un método que permite transmitir datos a través de Internet, pero se utiliza más que nada para disfrutar contenido multimedia (léase, audio y video). Creado por la empresa Real Networks, Real Audio y Real Video son formatos de compresión de sonido e imagen, especialmente diseñados para transmitir sobre conexiones de poco caudal (como las líneas telefónicas, el método más utilizado para conectarse a Internet).

Para escuchar transmisiones en Real es necesario contar en la PC con el Real Player, el programa que recibe las señales emitidas por un Real Server y las decodifica para que las podamos disfrutar en nuestra computadora. Real Audio y Real Video se agrupan dentro de los formatos Para escuchar

"streaming", aquellos que permiten comenzar a escuchar la grabación apenas iniciada la descarga del archivo desde el servidor. Esta propiedad hizo de Real Audio el formato preferido para las emisiones de radio en Internet.

### **¿Qué diferencia tiene con el MP3?**

Tanto MP3 como Real Audio son formatos de compresión de audio. La diferencia entre uno y otra radica en que para escuchar MP3 es necesario contar con el archivo en la PC; mientras que Real Audio por pertenecer a la modalidad "streaming"- permite escuchar el contenido sin la necesidad de tener el archivo en el disco rígido, además se pueden escuchar transmisiones en vivo.

En rigor, existe una variante "streaming" del MP3 pero, al menos por el momento, no tiene el empuje de los otros formatos con esta modalidad. Además, mientras que el MP3 es una tecnología desarrollada por un consorcio de expertos sin fines de lucro (el Motion Pictures Expert Group), Real Audio pertenece a la compañía estadounidense Real Networks.

transmisiones en Real es necesario contar en la PC con el Real Player, el programa que recibe las señales emitidas por un Real Server y las decodifica para que las podamos disfrutar en nuestra computadora.

### **¿Existen otros formatos "streaming"?**

Real Media no está sólo en el universo de formatos "streaming". Entre las otras empresas que desarrollaron este tipo de formatos se encuentran nada más y nada menos que Microsoft y Apple. El primero creó el ASF (Active Streaming Format), que se escucha con el reproductor Windows Media Player; mientras que Apple desarrolló el Quicktime, un popular formato utilizado por cientos de fanáticos de Mac-

### **¿Cómo se consigue Real Player?**

El programa se puede obtener desde el sitio oficial de Real Networks. La versión full del programa cuesta 29 dólares, pero se puede conseguir una versión reducida (que en rigor es bastante completa) en forma gratuita.